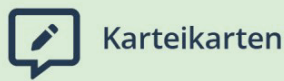

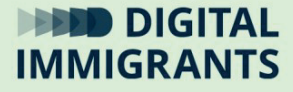

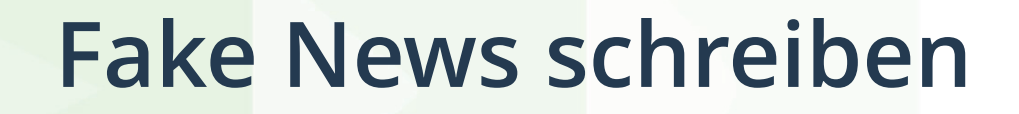

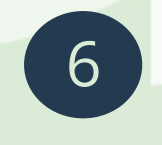

**Fake News** Jugendliche

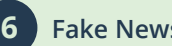

**<sup>6</sup> Fake News Fake News verfassen**

Es ist sehr **einfach** Fake News auf Social Media-Seiten zu veröffentlichen.

Dafür brauchen wir nur einen **Account**. Den Begriff Account könnt ihr in unserem Glossar nachschlagen.

Bei einer Online-Zeitung wird jeder Artikel vor der Veröffentlichung noch einmal von jemand anderem gelesen und verbessert.

Das passiert bei privaten Social Media Nachrichten nicht.

Ich möchte euch jetzt bitten, selbst ein paar Fake News zu **schreiben**.

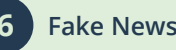

Ich habe auf meinem Computer einen **Twitter-Account** für eure Fake News.

Eure Fake News sollten also kurz sein: Nicht länger als zwei oder drei Sätze.

Ihr könnt euch die Fake News alleine oder zu zweit ausdenken.

Dann schreibt ihr die Fake News auf **Papier** vor.

Wenn ihr zufrieden mit euren Fake News seid, kommt ihr zu mir und könnt sie bei Twitter **bekanntmachen**.

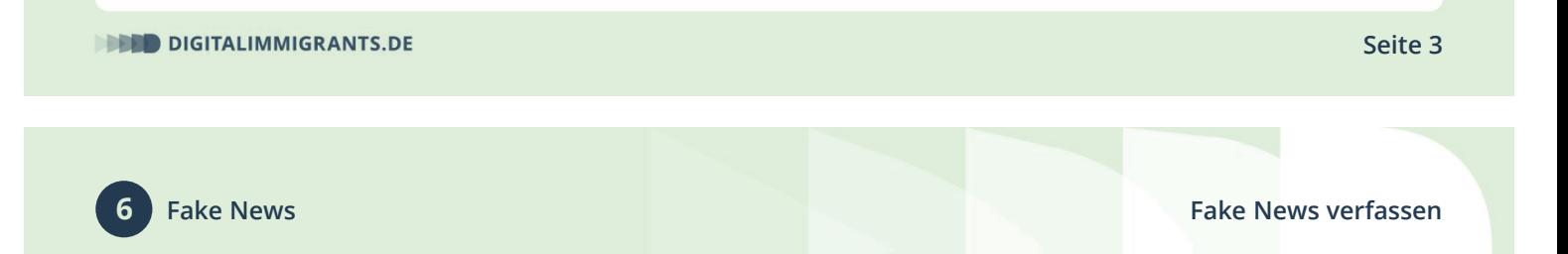

Wenn alle Fake News veröffentlicht sind, schauen wir sie über den **Beamer** gemeinsam an.

Dann stimmen wir ab: Welche Fake News hätten wir glauben können?

Welche Fake News könnten vielleicht sogar **wahr** sein?

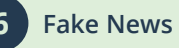

*Ich teile Papier und Stifte aus.*

*Dann logge ich mich in den Twitter-Account auf meinem Computer ein.*

*Dazu gehe ich auf twitter.com/login*

*Dort melde ich mich mit folgenden Zugangsdaten an:*

*Nutzer: NurFakeNews Passwort: FakeNews!*

*Wer sein Fake News geschrieben hat, darf diese dann über Twitter veröffentlichen.*

**DIGITALIMMIGRANTS.DE** 

**Seite 5**

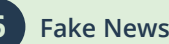

**<sup>6</sup> Fake News Fake News verfassen**

*Wenn alle Gruppen ihre Fake News veröffentlicht haben, zeige ich den ersten Beitrag.*

Das sind die ersten Fake News, die ihr geschrieben habt.

Wer von euch sagt: Diese Nachricht hätte ich glauben können und warum?

Oder: Warum hättet ihr die Nachricht nicht geglaubt?

*Ich nehme Wortmeldungen dran und gehe danach alle Fake News mit der Gruppe durch.*